**Digimind Social, un outil de social media monitoring qui entre dans la cour des grands**

Retour au sommaire de la lettre

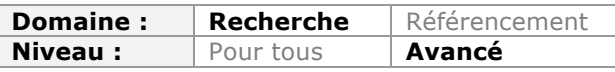

*Dans la lignée d'outils comme Visibrain, Talkwalker ou Radarly, la société française Digimind propose une plateforme complète de social media monitoring, baptisée Digimind Social, qui fournit de nombreux outils de veille sur les réseaux sociaux. Un service à tester sans attendre car ses fonctionnalités et son ergonomie bien pensées en font un challenger incontestable des autres solutions du marché.*

Après avoir évoqué Visibrain et Talkwalker au début de l'année 2013, nous vous présentions en novembre dernier la solution de social media monitoring Radarly, de la société Linkfluence. Au tour aujourd'hui de Digimind Social, solution lancée en octobre 2013 par l'éditeur français qui, depuis 16 ans, se concentrait sur la veille Internet au sens large. Si la plateforme intégrait depuis 2007 des fonctionnalités de surveillance des contenus générés par les médias sociaux, le volume et l'importance prise par ceux-ci, ainsi que la nécessité de les monitorer avec une fréquence bien supérieure aux 30 minutes permises par la solution initiale, amenaient naturellement l'éditeur à proposer une plateforme distincte de Digimind Intelligence. Choix d'autant plus indispensable que ce type de veille est en train de supplanter une veille Internet plus traditionnelle.

L'obligation de surveiller sa e-réputation (ou celle de ses concurrents) a en effet amené beaucoup de managers à découvrir la veille sous cet unique angle et à solliciter des outils « pure players » comme les trois chroniqués précédemment. Si cet état de fait peut être frustrant pour ceux qui pratiquaient la veille internet bien avant l'arrivée des médias sociaux, c'est aussi nous semble t-il une opportunité à saisir pour les professionnels de l'information.

#### *Mise en œuvre de la solution*

La version de Digimind Social (http://digimind.com/fr/features-social/) que nous avons testée est une version de démonstration, c'est-à-dire que les thèmes de départ (Topics) et sources utilisés sont déjà configurés. Sans surprises, la documentation fournie pour le test indique qu'un Topic se configure à partir d'une requête utilisant des opérateurs booléens dont le NEAR puis en ajoutant des types de sources à surveiller.

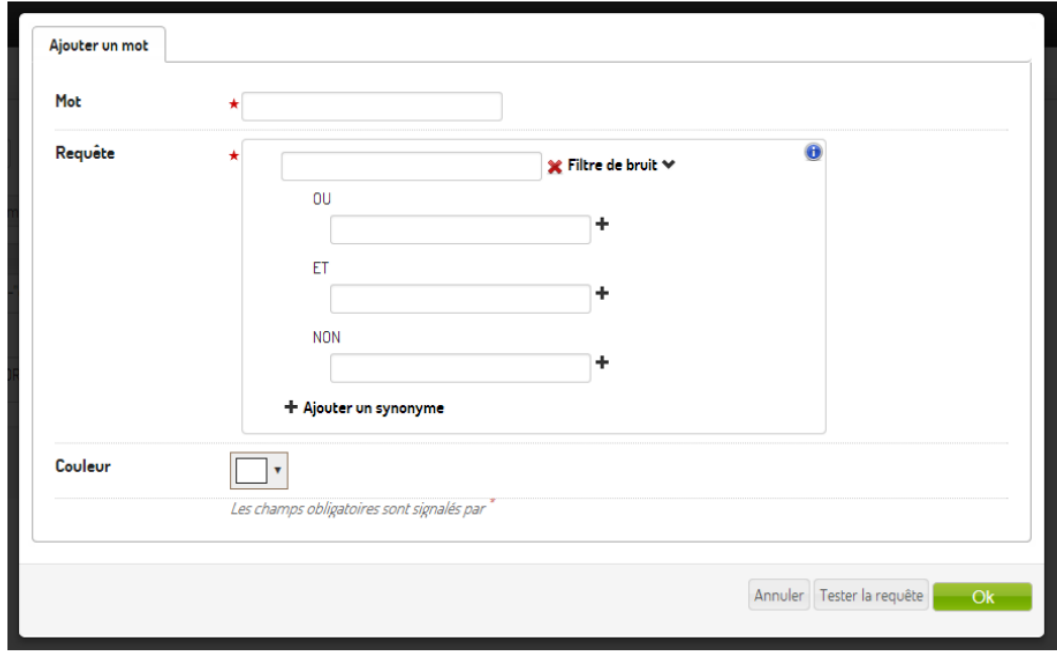

Digimind surveille les réseaux les plus importants :

- Facebook ;
- Twitter ;
- Google+ ;
- Instagram ;
- Pinterest ;
- Linkedin ;
- Et plus rare, Vkontakte.

Il surveille également les médias en ligne de type :

- Vidéos ;
- Forums ;
- News ;
- Nouvelles pages indexées par Google (web).

Mais il est également possible de surveiller des sources personnalisées en ajoutant des pages ou sites spécifiques, des flux RSS, des comptes Twitter, groupes LinkedIn, pages Facebook… ou encore de piocher dans le **Digimind URL Store**, un service qui recense des milliers de sources pré-paramétrées classées par types de médias, secteur d'activités, langue, etc.

Lorsque que l'on configure un Topic, on peut choisir qu'un email d'alerte quotidien par défaut nous soit envoyé, contenant les mentions les plus importantes. Il est par ailleurs possible de créer des alertes plus détaillées permettant de :

- Choisir une fréquence d'envoi ;
- Ajouter des destinataires ;

- Appliquer des filtres (ex : les mentions négatives avec un ranking supérieur à 8) ;

- Appliquer un seuil (ex : envoi d'une alerte si le nombre des mentions de telle marque dépasse 100 par jour).

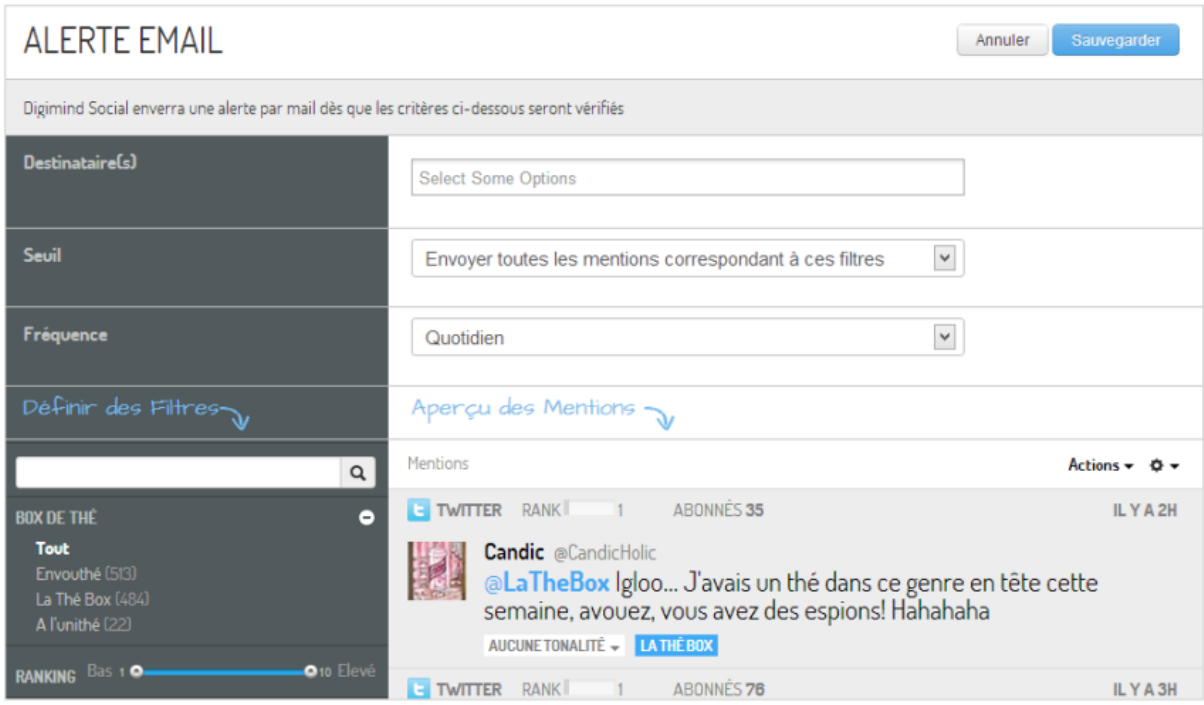

La solution étant collaborative, les droits d'accès se gèrent au niveau de chaque Topic en mode écriture ou lecture seule. Il est également possible de partager avec des groupes d'utilisateur à qui l'on appliquera des droits similaires. A un niveau supérieur, le backoffice permet d'administrer toute la plateforme et de gérer finement les utilisateurs. L'étape suivante du paramétrage d'un Topic consiste à choisir les langues et pays ciblés. Plus de 40 langues et pays sont couverts.

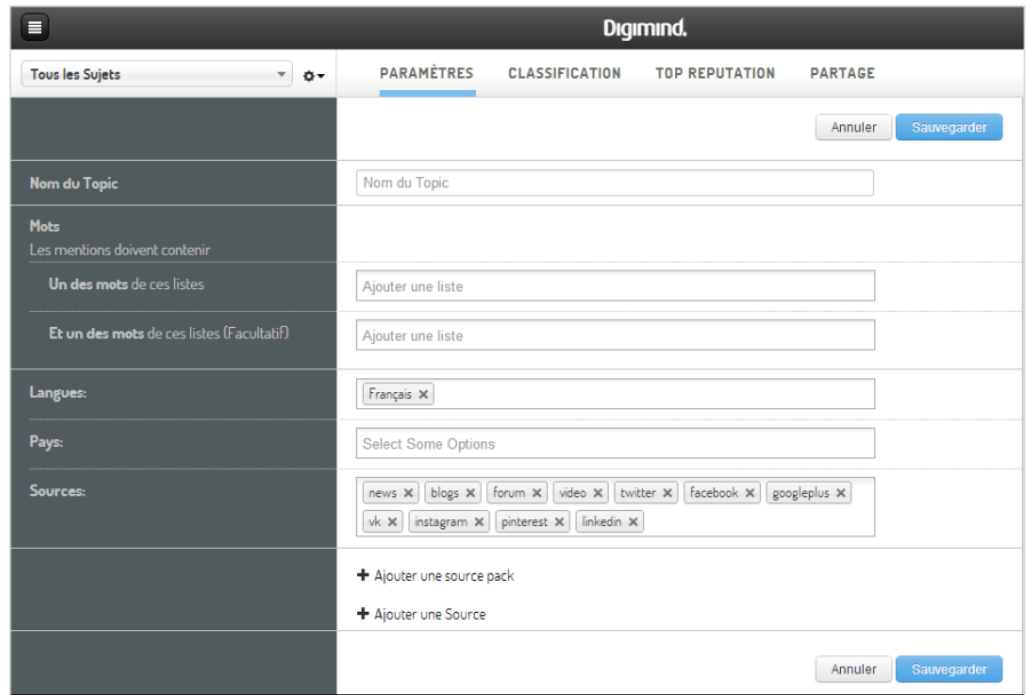

Une fois ces choix effectués, la plateforme démarre le monitoring. Le contenu remonté est filtré pour éviter les contenus non-pertinents, notamment pornographiques. Par ailleurs un traitement « intelligent » enrichit automatiquement les mentions jugées pertinentes avec des métadonnées :

- Tonalité (neutre, positive, négative) ;

- Concept-clés (entités nommées) ;
- Détection automatique de la langue ;
- Application de tags (en se basant sur les listes de tags associées au Topic) ;

- Ranking : calculé sur une échelle de 1 à 10 pour chaque mention et directement lié à l'influence de la source qui publie la mention.

La version de démonstration propose trois Topics de démarrage : *Brand reputation*, *Top management reputation* et *Markets*. On notera qu'il est possible de segmenter un Topic en sous-thèmes. Par exemple pour le tableau de bord sur la réputation de la marque Apple, avec laquelle nous allons travailler, nous avons en sous-thèmes les concurrents, les PDG des entreprises concurrentes ou encore les fonctionnalités des téléphones.

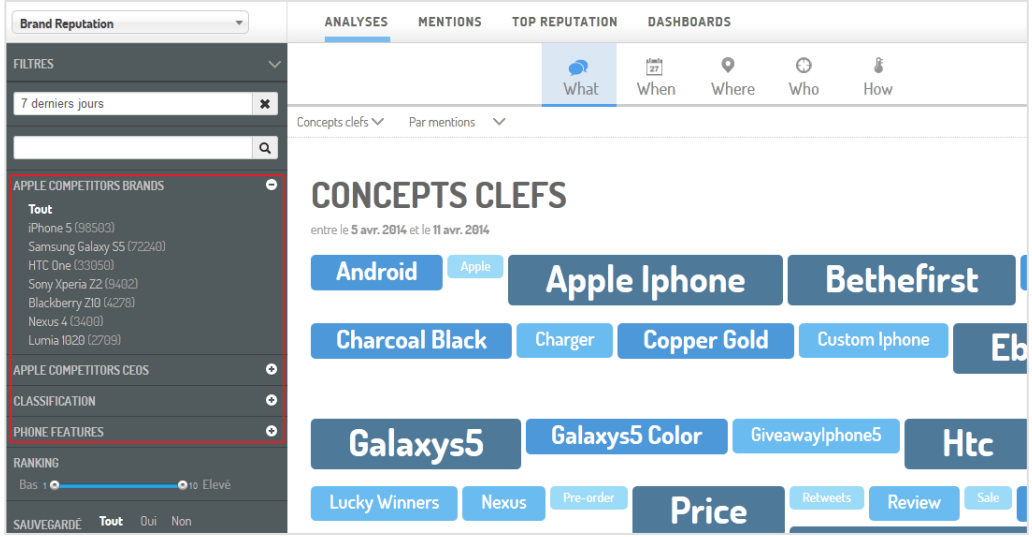

Le tableau de bord par défaut affiche les 7 derniers jours mais il est possible de le configurer pour n'importe quelle autre période. Le nuage de tags affiché permet de voir immédiatement quels concepts-clés remontent sur la période donnée sans filtres appliqués. Il est possible de modifier cet affichage par audience des sources plutôt que par mentions. Grâce au développement d'un algorithme spécifique, Digimind Social est en effet capable de calculer et comparer l'influence de chaque média à partir d'indicateurs unifiés. La vue par audience plutôt que par mentions va alors proposer une vision plus proche de la réalité car calculée sur l'influence de chaque mention plutôt que sur le nombre.

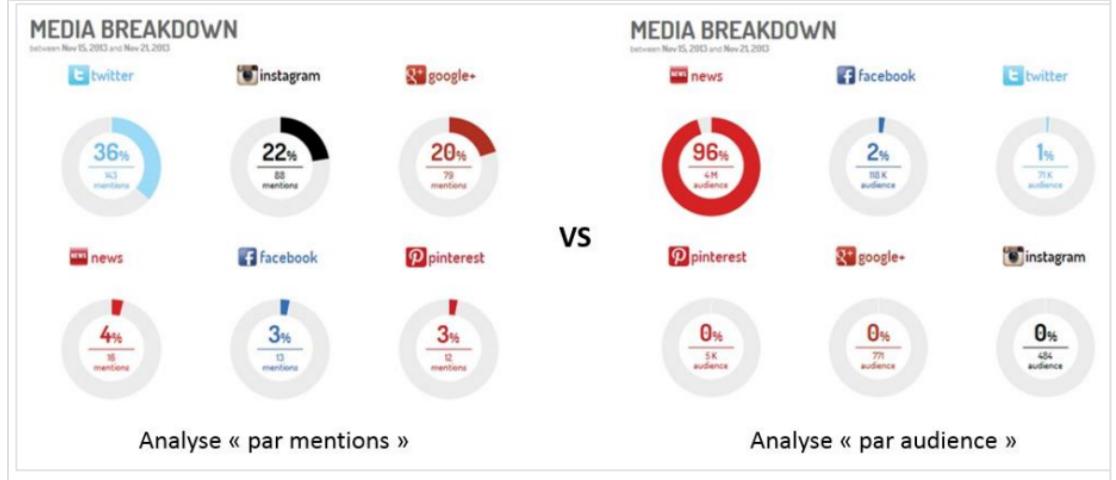

Un bel effort de mise à plat, même si on souhaiterait en savoir plus sur les éléments calculs effectués par l'algorithme.

# *Filtrer ses résultats*

La partie gauche du tableau de bord va nous permettre de croiser différents types de filtres afin de ne sélectionner que les mentions qui nous intéressent :

- Sous-thèmes : par exemple le Samsung Galaxy S5 (cf. tableau ci-dessous) ;
- Ranking : influence de la source ;
- Tonalité ;
- Type de médias ;
- Langue ;
- Pays ;
- Sources.

Une fois ces choix effectués, un nuage de tags filtré apparaît. Quatre filtres sont ici utilisés : « Samsung Galaxy S5 », à tonalité « Négatif », en français et entre le 5 avril et le 11 avril 2014.

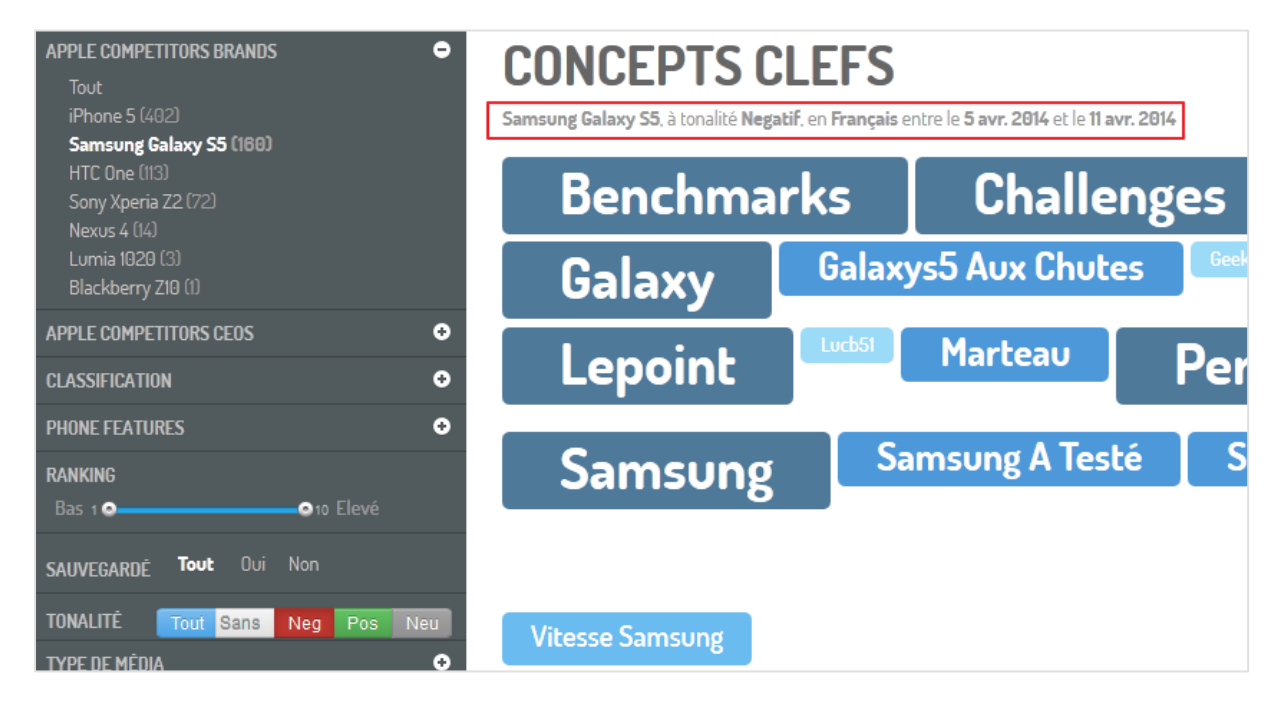

Dans la partie haute du tableau de bord on va trouver un menu de premier niveau composé de quatre onglets :

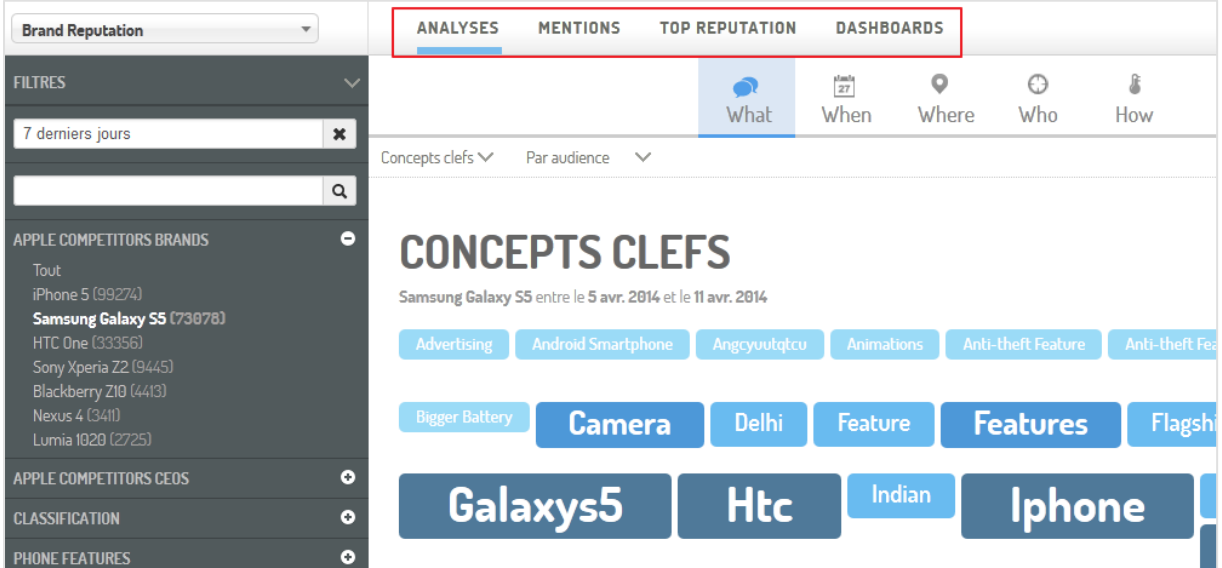

- Analyses : affichage par défaut que nous détaillerons plus loin ;

- Mentions : tous les messages et articles résultant des filtrages effectués ;

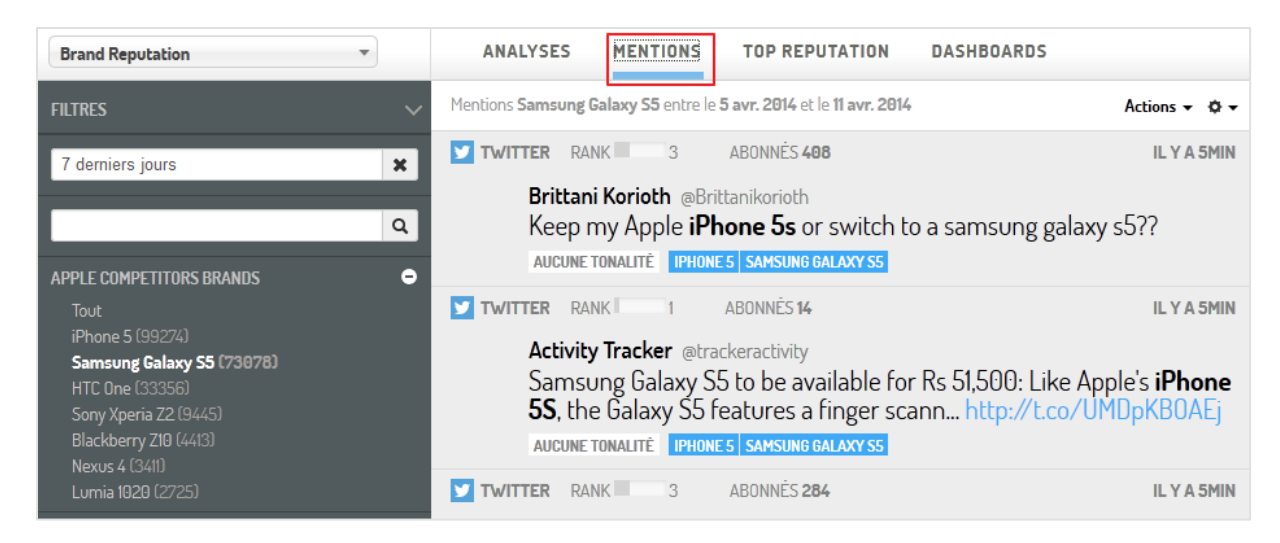

- Top reputation : on trouvera ici les mots-clés les plus tapés par les internautes dans les moteurs de recherche en relation avec les mots-clés que l'on a rentrés dans la requête initiale. Ces résultats ne sont pas spécifiques en revanche au filtrage appliqué aux résultats.

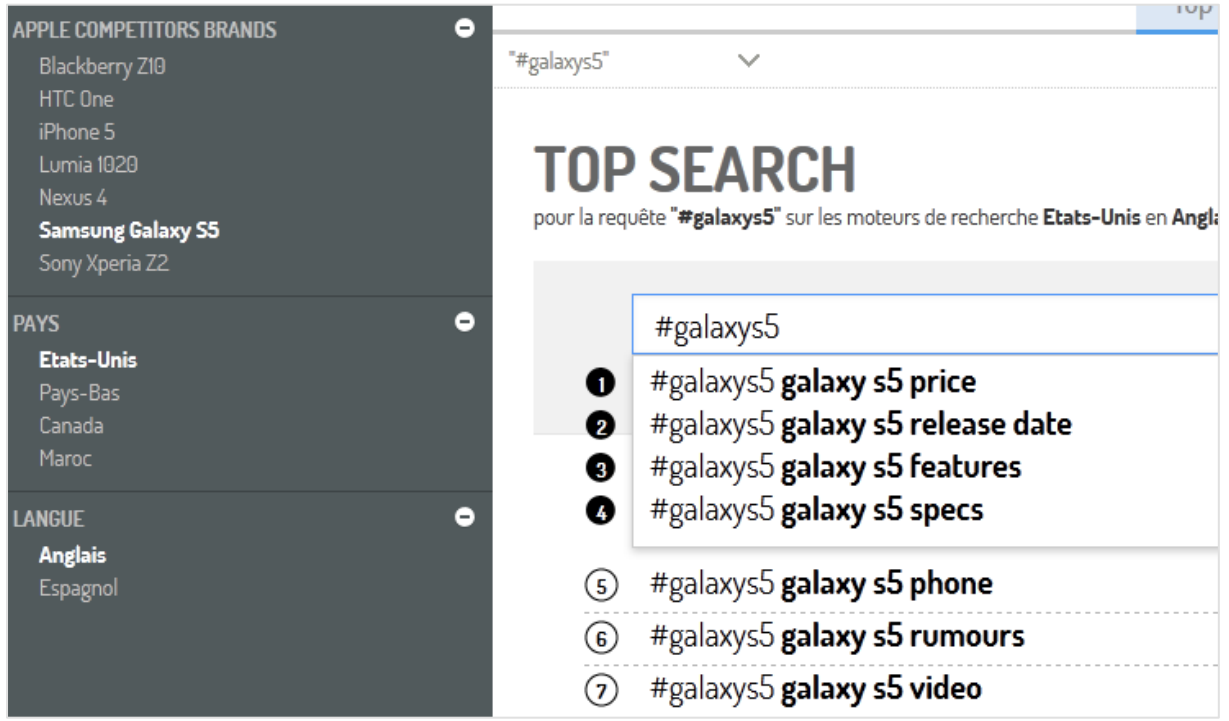

Notez que chaque résultat peut être analysé en détail d'un clic supplémentaire. L'analyse inclut alors :

- Un histogramme d'évolution de la position de l'expression de la requête ;
- Les tops résultats ;
- Les « tops » concepts associés ;
- Les tops domaines présents dans les 1 000 premiers résultats.

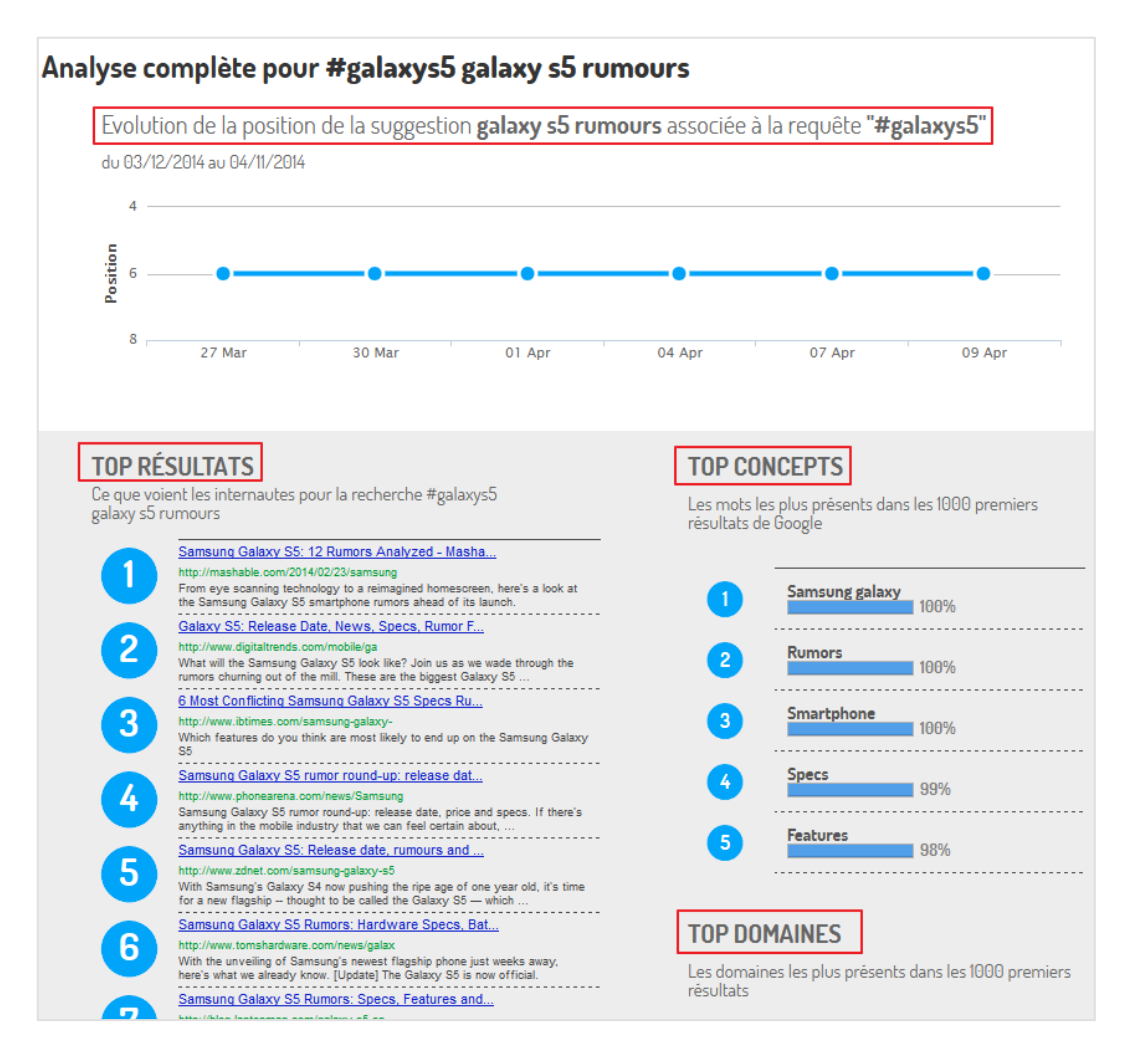

- Dashboard : On peut envoyer vers cet espace n'importe quel graphe ou mention présent dans les autres onglets sur des dates fixes (de telle date à telle date) ou glissantes (ex : les 7 derniers jours) afin de créer une vision synthétique des indicateurs utiles. On pourra ensuite générer à partir de cette vue un rapport au format PDF ou en PPT.

Chaque Dashboard pouvant être partagé avec des collaborateurs à qui l'on peut attribuer les niveaux d'accès :

- Editeur : la personne a accès au dashboard et peut le modifier ;

- Lecteur : la personne a accès au dashboard seulement en mode lecture. Aucune modification possible.

Revenons maintenant sur l'affichage par défaut dans l'onglet Analyses.

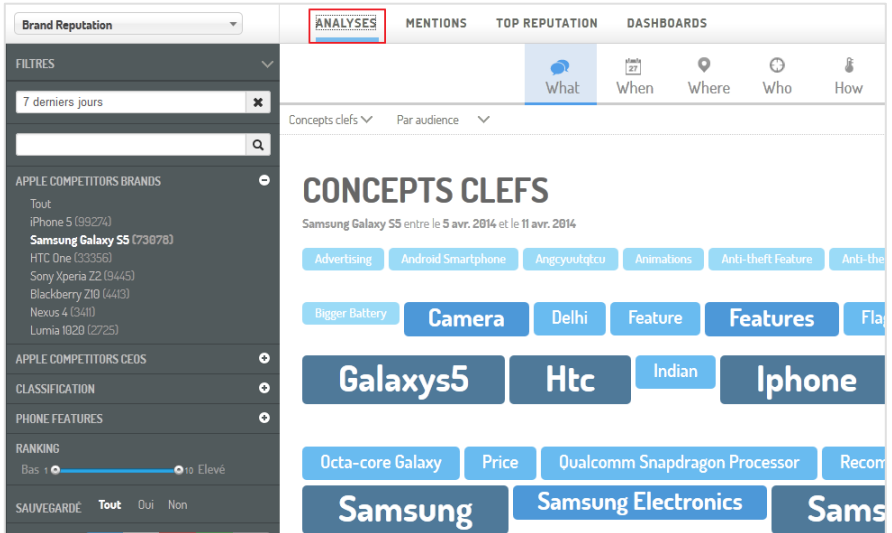

D'un clic sur l'un des concepts-clés, on fait apparaître les mentions qui l'ont fait émerger ainsi que pour chacune d'elle :

- Un ranking ;
- Une audience ;
- Une tonalité ;
- Un ou plusieurs tags automatiques.

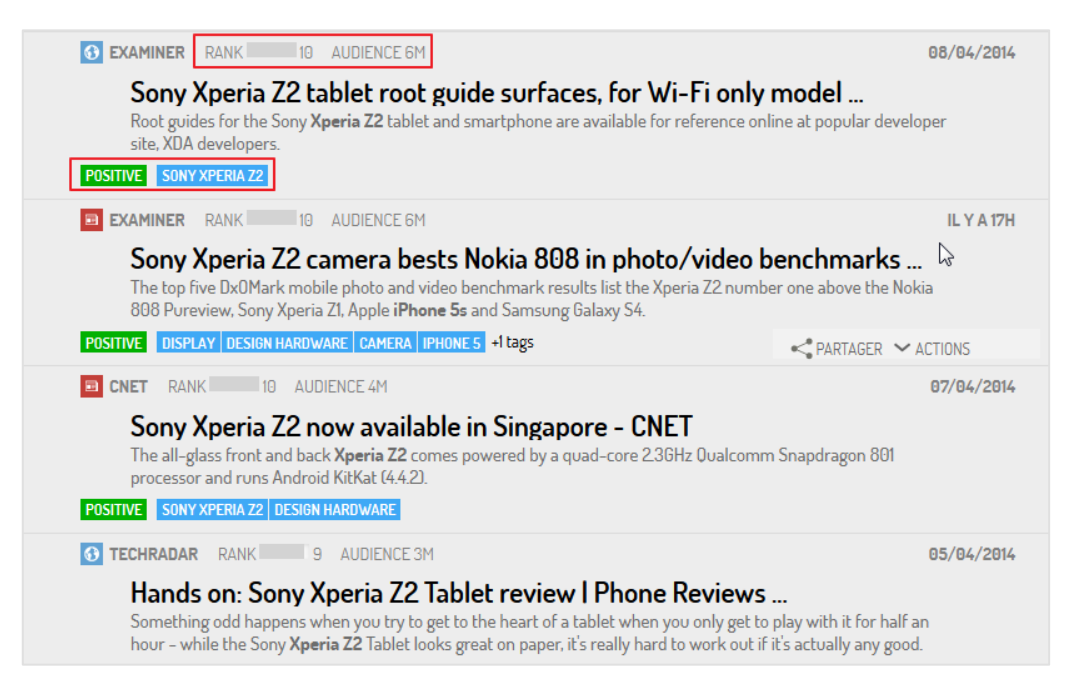

Chaque item peut-être partagé vers plusieurs destinations :

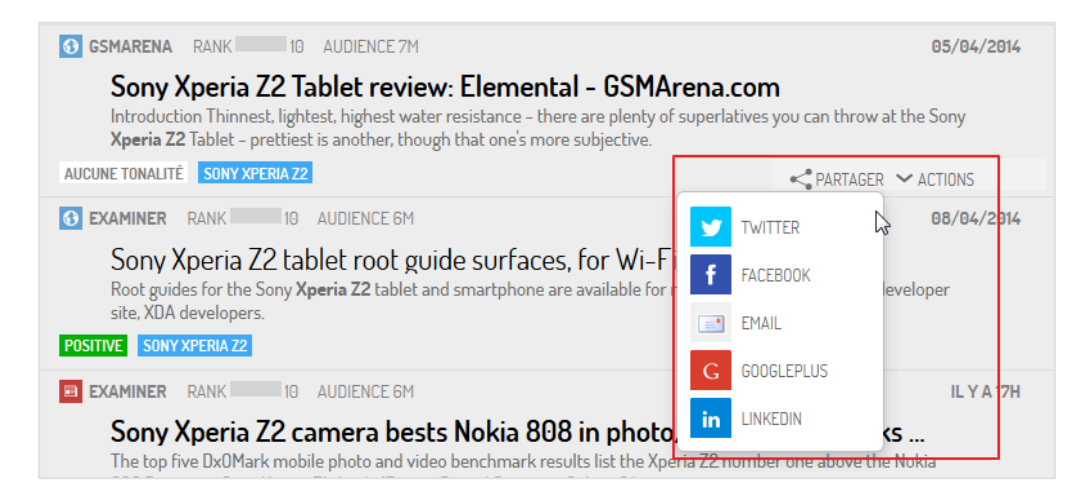

Le bouton Actions permet quant à lui de :

- Sauvegarder les mentions importantes et les marquer pour les retrouver plus facilement ;

- Ajouter des notes et commentaires personnels sous les mentions intéressantes ;
- Compléter l'analyse avec l'ajout manuel de tonalité et/ou tags ;
- Editer le texte original ;
- Traduire les mentions grâce à Google Translate ;

- Supprimer une ou plusieurs mentions à la fois pour garder un espace de travail propre et clair.

Pour les Community Managers il est possible de :

- Répondre directement aux tweets et publications Facebook avec ses comptes associés ;
- Assigner une tâche à ses collaborateurs directement depuis une mention.

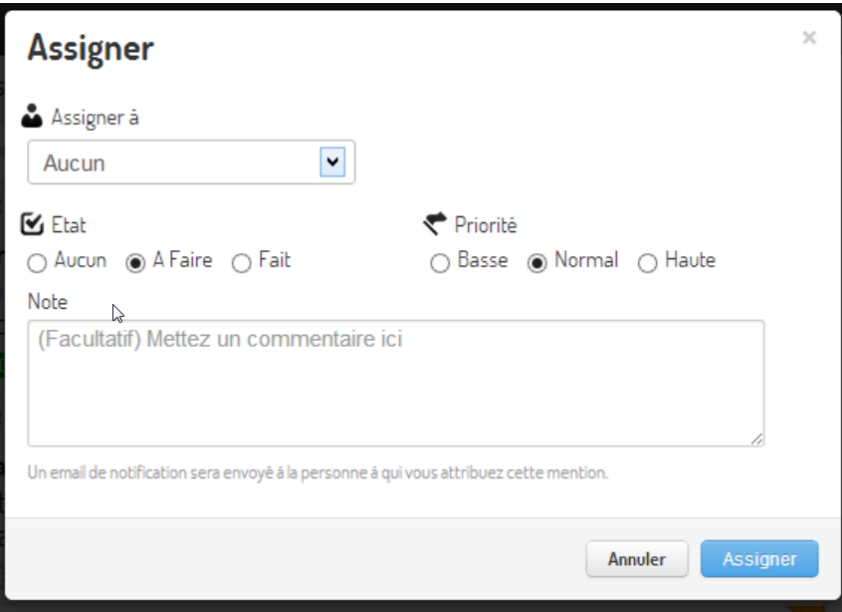

- Exploiter le corpus de résultats avec les affichages 4W-1H.

En revenant au nuage de tags initial, on va pouvoir maintenant afficher et exploiter ces résultats en utilisant le menu secondaire 4W-1H :

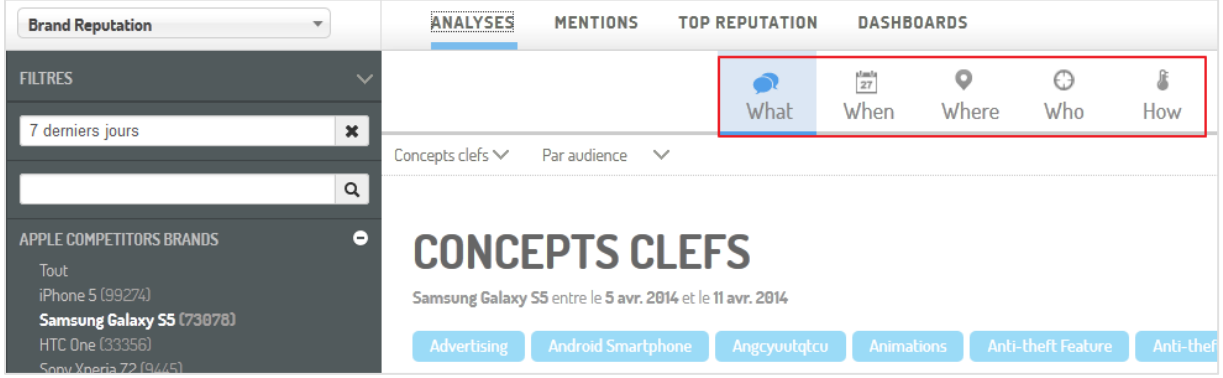

- What ? : affichage par défaut décrit précédemment ;

- When ? : histogramme de fréquence permettant de suivre l'évolution globale des mentions dans le temps. Un clic dans la courbe permet d'afficher les mentions pour une date donnée.

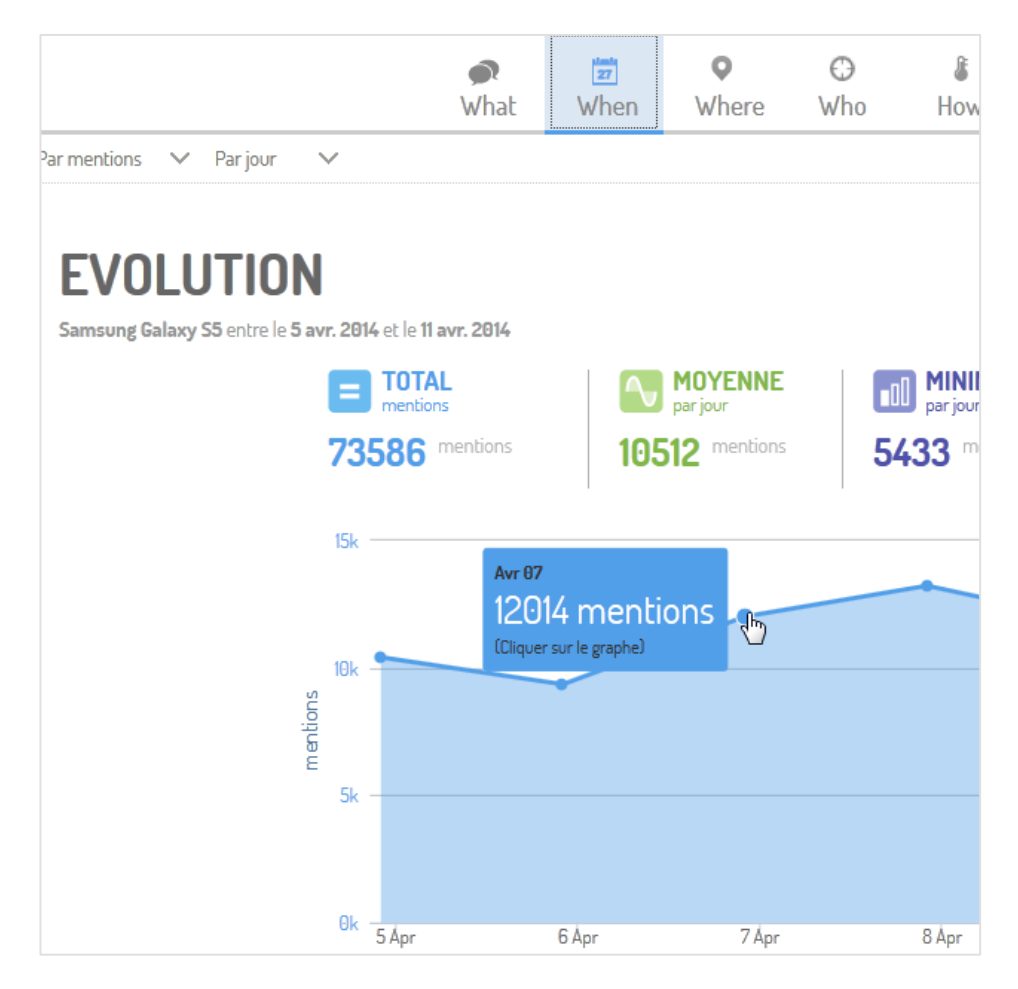

- Where ? : classement des types de médias ayant fait remonter les mentions.

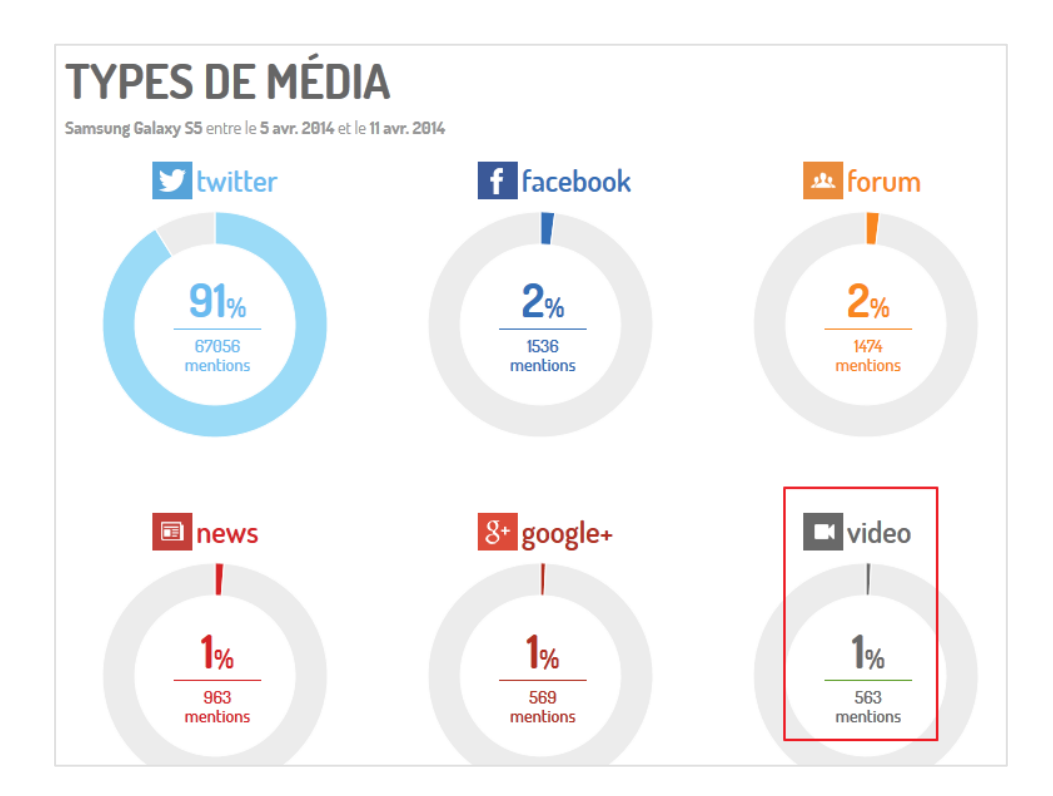

Un clic dans une part des camemberts fait remonter les mentions pour un type de sources. Par exemple ci-dessous tous les contenus vidéo :

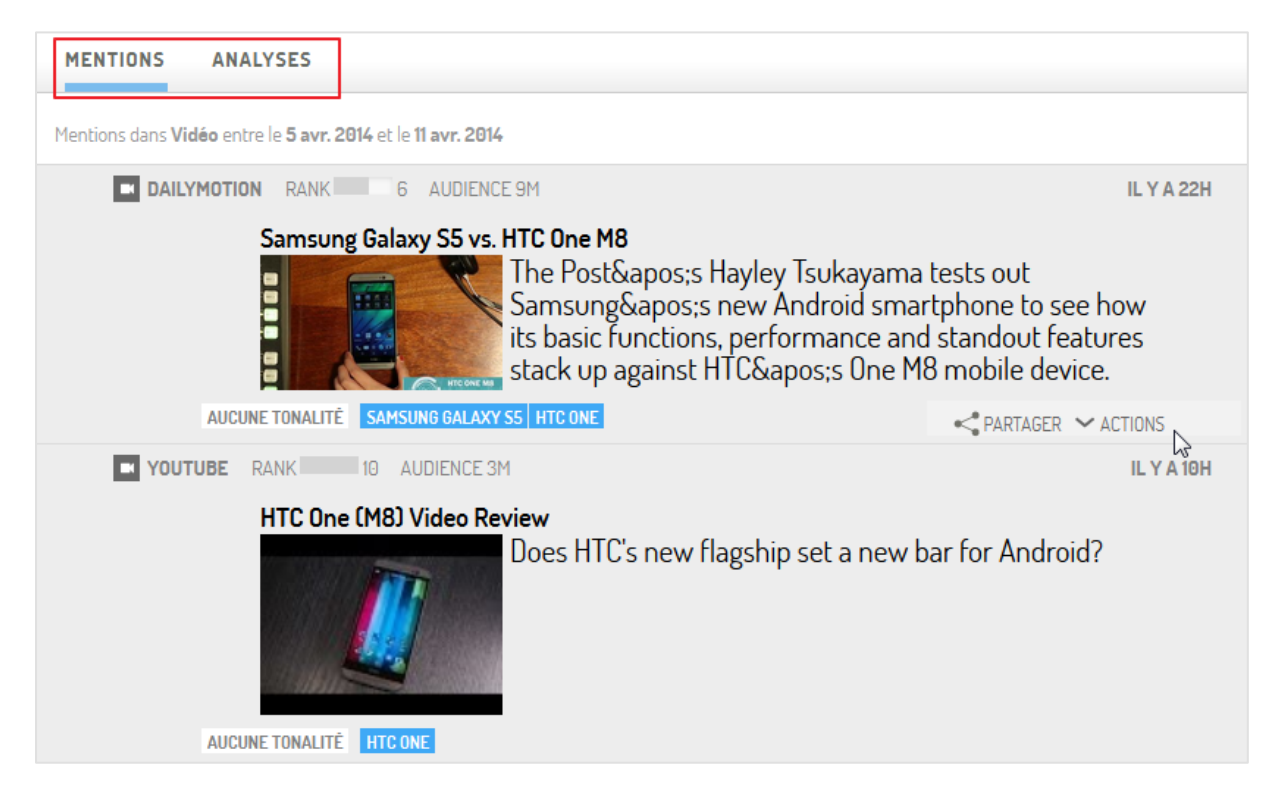

A la manière des poupées russes, on constate que chacune de ces fenêtres de filtrage propose également un sous-onglet « Analyses » dans lequel on retrouve le menu 4W-1H qui va permettre d'exploiter spécifiquement la sélection en question sur un mode « text mining ». Un filtre sur un filtre en somme.

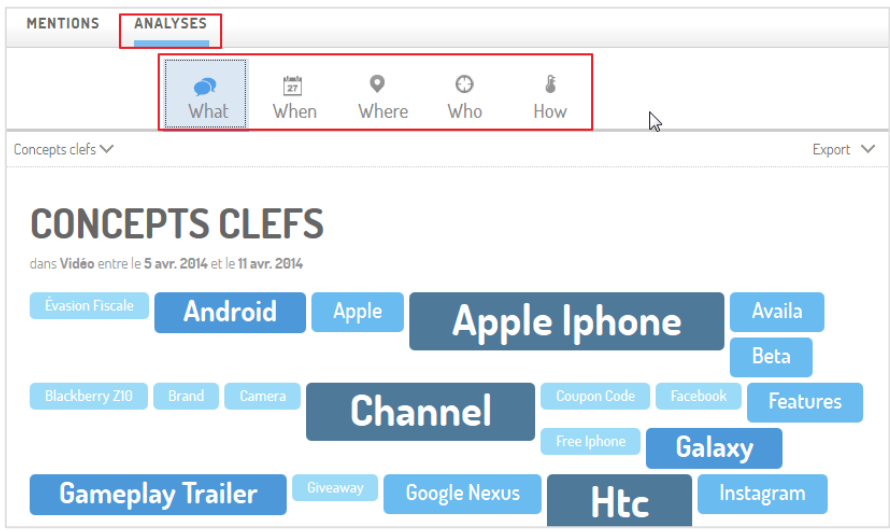

- Who ? : tableau très complet des influenceurs et médias ayant produit les mentions. Il est possible de reclasser les résultats d'un clic sur le titre des colonnes.

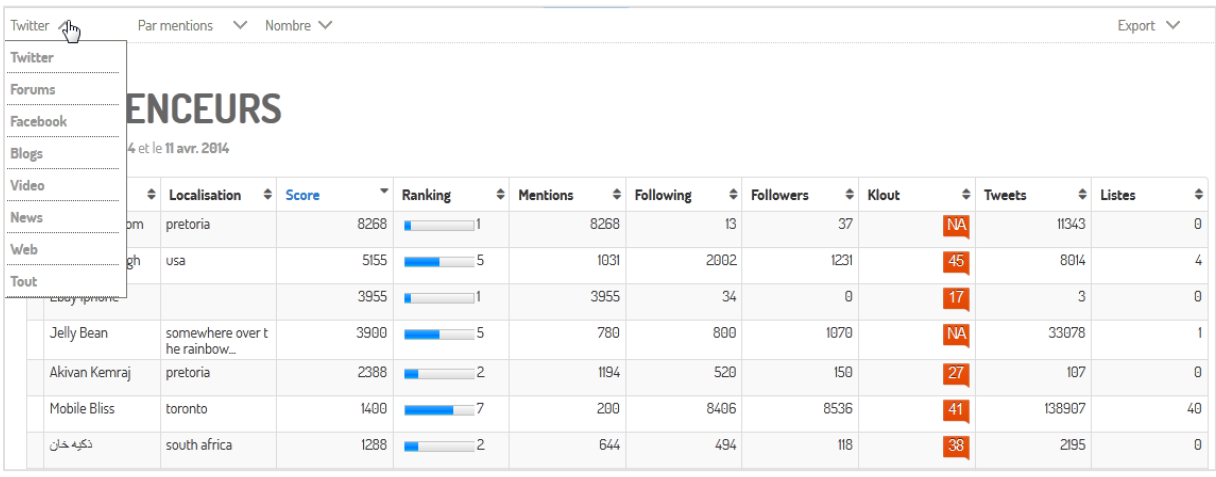

- How ? : tonalité des mentions. Chaque couleur est cliquable afin d'afficher les mentions relatives.

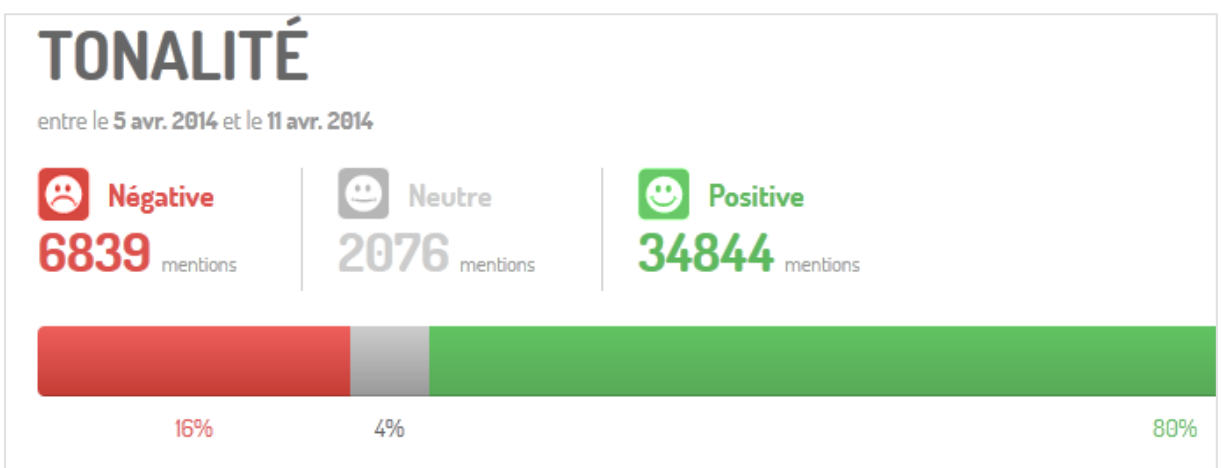

A noter qu'il est possible d'exporter les résultats à partir de chacun de ces affichages vers Excel ou en fichier image.

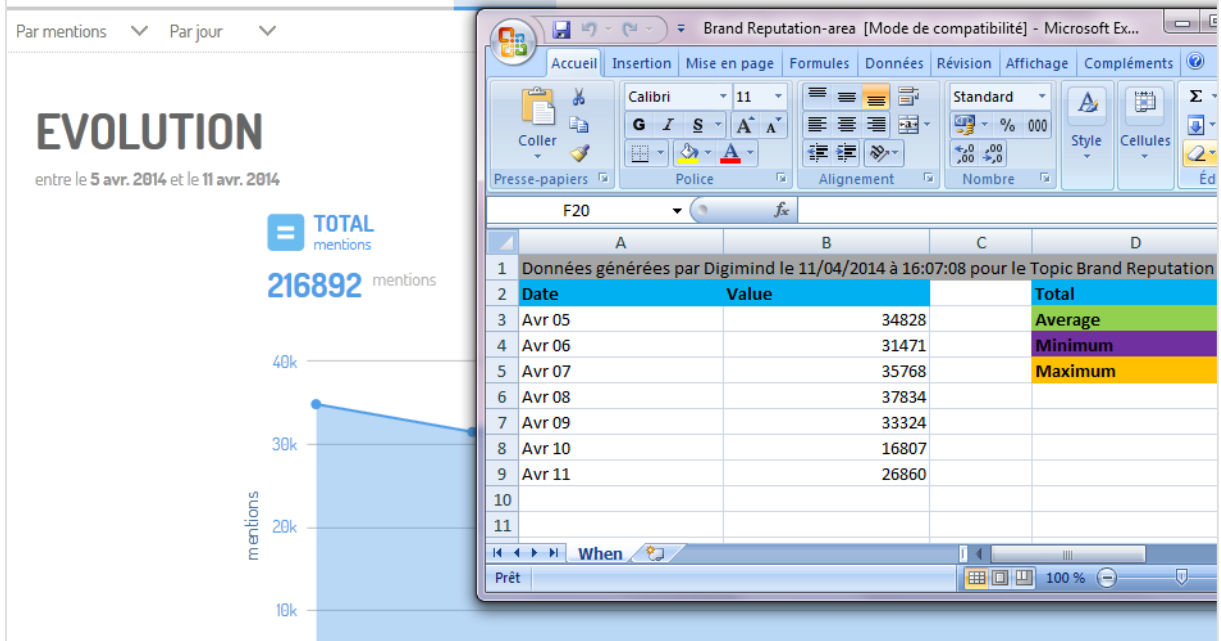

### *La recherche dans Digimind Social*

Si les manipulations précédentes des résultats partaient d'une « méta-requête » initiale qu'on limitait ensuite par filtres successifs, il est bien sûr possible d'exploiter ce même corpus de résultats par de nouvelles requêtes dans celui-ci. Il suffit pour cela de se rendre dans la barre de recherche proposée sur la partie gauche de l'écran.

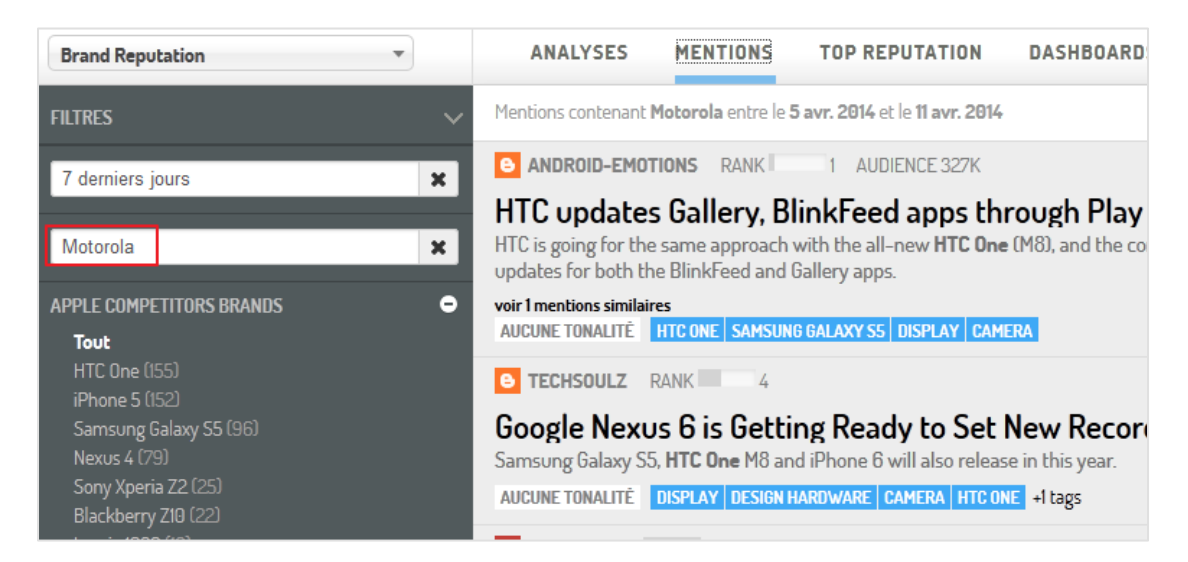

Si on souhaite par exemple connaître l'actualité de Motorola après sa revente par Google à Lenovo, il suffit de taper ce mot-clé pour voir remonter des concepts-clés associés à celui-ci dans l'onglet Analyses ou encore les mentions des articles, billets, posts, tweets,etc, le concernant dans l'onglet Mentions (voir copie d'écran ci-dessous). On pourra ensuite utiliser toute la gamme de filtres de la partie gauche du tableau de bord, croisés avec les modes d'affichage 4W-1H pour exploiter ces remontées.

Notez que ces requêtes peuvent être enregistrées.

# *Des fonctionnalités d'analyse avancées*

Digimind Social permet d'effectuer facilement des analyses comparées. Si par exemple nous souhaitons analyser les mentions autour de plusieurs modèles de téléphones, il suffit de les sélectionner dans le menu « Comparer » (en haut à droite du tableau de bord) puis de lancer la requête qui s'ouvre alors directement dans une visualisation sous forme d'histogramme (When ?). Chaque onglet 4W-1H peut alors être utilisé pour approfondir l'analyse.

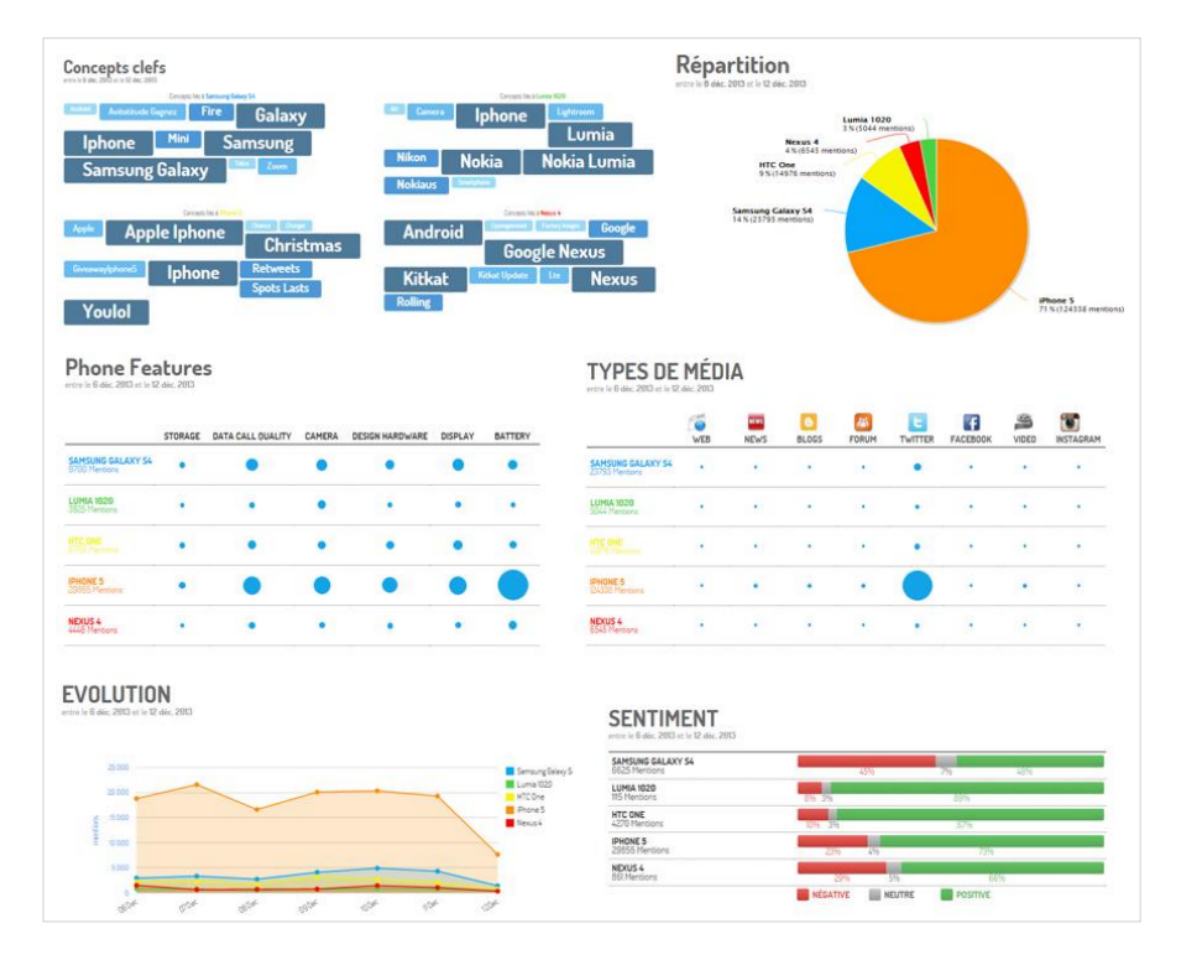

Notez par ailleurs qu'en mode comparaison, un onglet supplémentaire intitulé « Overview » permet de faire apparaître une représentation synthétique des indicateurs liés à chaque élément comparé ainsi que des informations sur leur évolution dans le temps.

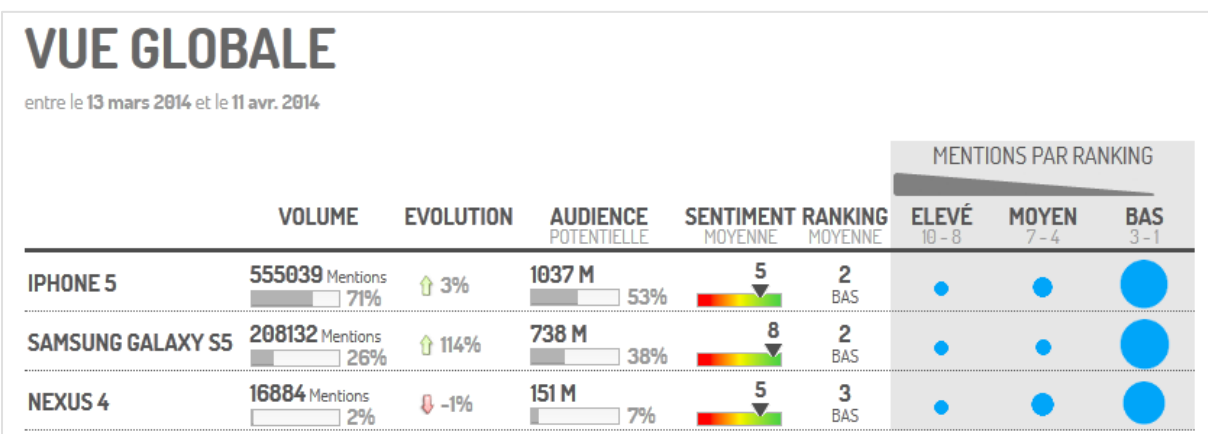

## *Conclusion*

En proposant cette nouvelle plateforme de veille entièrement repensée et orientée sur le *social media monitoring*, Digimind se dote d'un outil lui permettant de se battre sur un pied d'égalité avec les solutions « pure players » déjà évoquées et les très nombreuses autres qui se sont lancées sur ce marché depuis quelques années. Avoir intégré d'indispensables fonctionnalités d'engagement sur les médias sociaux pour les besoins des community managers lui permet d'ailleurs de jouer directement dans la cour des grands puisqu'à l'instar d'un Talkwalker, il permet plus que du simple monitoring.

L'ergonomie de l'interface est bien pensée et profite avantageusement d'un savoir-faire développé sur plusieurs années pour les plateformes précédentes. Idem pour les fonctionnalités utilisant des briques existantes comme le *Digimind URL Store* ou les fonctionnalités de remontées de mots-clés tapés dans les moteurs de recherche (*Top réputation*). On pourra bien sûr discuter la qualité globale des résultats de la fonctionnalité d'analyse des sentiments, mais nous n'avons pas encore trouvé d'outil qui échappe à cette critique.

Au final une solution séduisante et plutôt aisée à prendre en main, pour un coût de 399 euros/mois.

#### *Christophe Deschamps*

*Consultant et formateur en gestion de l'information. Responsable du blog Outils Froids (http://www.outilsfroids.net/)*